# **Úloha 10. Identifikace materiálů pomocí metod rentgenové práškové difrakce**

Prof. RNDr. Jiří Pinkas, Ph.D. Ústav chemie, Přírodovědecká fakulta, MU Brno

RNDr. Václav Vávra, Ph.D. Ústav geologických věd, Přírodovědecká fakulta, MU Brno

### **10.1 Úvod**

Metody rentgenové (RTG) práškové difrakce využívají krátkovlnné elektromagnetické spektrum z oblasti 0,1.10<sup>-10</sup> až 100.10<sup>-10</sup> m ke studiu uspořádání stavebních částic v pevných látkách. Vlnová délka tohoto ionizujícího záření (označuje se jako "rentgenovo") odpovídá meziatomovým vzdálenostem ve většině struktur pevných látek (řádu jednotek Å,  $1 \text{ Å} = 10^{-10}$ m), a tak může při jeho dopadu docházet k difrakci (ohybu) na elektronech jednotlivých atomů. Analýzou difraktovaného záření lze následně stanovit některé strukturní charakteristiky a případně rozmístění stavebních částic v krystalové mřížce studované pevné fáze.

### **10.2 Vznik RTG záření**

RTG záření vzniká při dopadu vysoce energetického svazku elektronů na vhodný materiál. Při interakci urychleného elektronu s elektrony atomů cílového materiálu může dojít k vypuzení elektronu z některé vnitřní energetické hladiny atomu (závisí to na energii dopadající částice) a atom se tak dostane do ionizovaného stavu. Uvolněný elektron (fotoelektron) opouští atom s kinetickou energií, která odpovídá rozdílu energie dopadající částice a vazebné energie elektronu. Vzniklá vakance je zaplněna přechodem elektronu z některého vnějšího orbitalu s vyšší energií a rozdíl energií mezi oběma orbitaly je vyzářen ve formě RTG fotonu. Toto přeskupením elektronů dává vzniknout RTG charakteristickému záření, kdy pro každý prvek existují jedinečné energetické rozdíly mezi orbitaly a tím i jedinečné hodnoty vlnových délek vznikajícího RTG záření.

Při brždění dopadajících fotonů elektrony cílového atomu vzniká navíc RTG spektrum představované širokým pásem nejrůznějších vlnových délek o různých intenzitách. Tento pás se označuje jako spojité (bílé, brzdné) RTG záření (obr. 1).

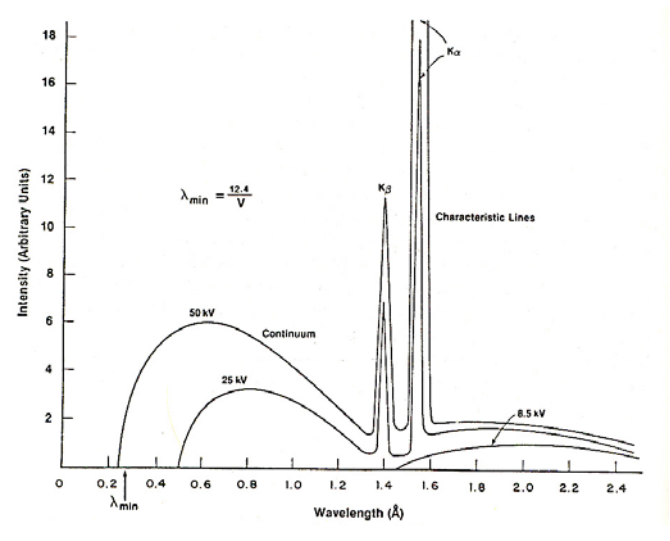

*Obrázek 1. Přes spojité spektrum je naloženo charakteristické spektrum, které je definováno pro každý prvek charakteristickými vlnovými délkami. Intenzity obou RTG spekter závisí na podmínkách při vzniku (napětí a proud na generátoru VN).* 

Pro experimenty, jako je např. RTG prášková difrakce, se RTG záření vyrábí zpravidla v odtavených trubicích. Vlnová délka záření závisí na materiálu antikatody v trubici. Nejčastěji používané jsou Cu (CuK $\alpha_1 = 1.54051.10^{-10}$  m) a Co rentgenky (CoK $\alpha_1$  = 1,78892.10-10 m). Výběr vlnové délky pro experimentální měření se provádí s ohledem na typ materiálu, který chceme studovat a velikost jeho základní buňky.

### **10.3 Vlastnosti RTG záření**

Při dopadu RTG záření na atomy studovaného materiálu dochází k jeho difrakci a rozptylu v nejrůznějších směrech. Za určitých podmínek dochází ke konstruktivní interferenci difraktovaného záření a směr difraktovaného svazku je přesně definován. Tyto podmínky stanovuje Braggův zákon.

Předpokládejme systém identických strukturních rovin (hkl), které jsou obsazovány atomy v uzlových bodech se stejnou periodou identity a mají stejnou mezirovinnou vzdálenost dhkl (obr. 2).

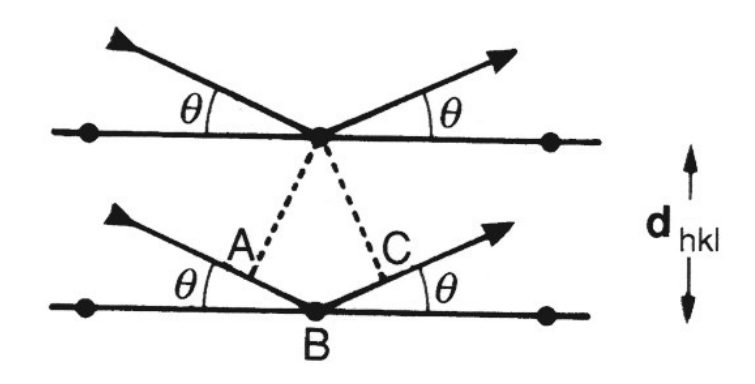

*Obrázek 2. Systém strukturních rovin hkl (hkl jsou symboly definující orientaci roviny vzhledem k souřadnému systému) se stejnou periodou identity a mezirovinnou vzdáleností dhkl. Dopadající RTG svazek je na jednotlivých atomech difraktován.* 

Na strukturní roviny dopadá primární RTG svazek pod úhlem  $\Theta$  a jednotlivé atomy rozptylují tento svazek ve všech směrech. Aby interference rozptýleného (difraktovaného záření) byla konstruktivní, musí být dráhový rozdíl rozptýlených paprsků na jednotlivých

strukturních rovinách roven celočíselnému násobku vlnové délky použitého RTG záření. Na obr. 2 jsou dvě takové strukturní roviny. Dráhový rozdíl sousedních RTG paprsků lze vyjádřit jako AB + BC nebo lze zapsat:

$$
(AB+BC) = (dhkl sin $\Theta$  + d<sub>hkl</sub> sin $\Theta$ ) = 2 d<sub>hkl</sub> sin $\Theta$
$$

Odtud pro konstruktivní interferenci:

$$
n\lambda\text{=}2d_{hkl}sin\Theta,
$$

kde n je celé číslo (řád difrakce),  $\lambda$  je vlnová délka použitého RTG záření,  $d_{hkl}$  je mezirovinná vzdálenost systému strukturních rovin, na kterých docházelo ke konstruktivní interferenci a je úhel mezi směrem difraktovaného záření a strukturními rovinami (hkl).

### **10.4 RTG práškové difraktometry**

Všechny RTG difraktometry jsou postaveny na principu Braggova zákona, ale jejich uspořádání může mít nejrůznější podobu a geometrii. Každý typ uspořádání má své výhody a nevýhody a výběr dané geometrie se provádí vzhledem k typu studovaného materiálu a typu dat, které od měření očekáváme.

V následujícím textu bude popsána geometrie a základní vlastnosti RTG práškového difraktometru Europe GNR (laboratoř Ústavu chemie, PřF MU Brno).

Základem přístroje je fixní RTG lampa jako zdroj RTG záření. Ta emituje primární RTG svazek, který je upraven Fe filtrem tak, že na vzorek dopadá monochromatické záření  $C_0K\alpha_1$ a  $C_0K\alpha_2$ . Pokud při dopadu svazku na práškový vzorek je určitá strukturní rovina ve vhodné orientaci takové, že je splněna Braggova rovnice, dochází ke konstruktivní interferenci difraktovaného záření, které je zaznamenáno na pozičně citlivém detektoru (obr. 3).

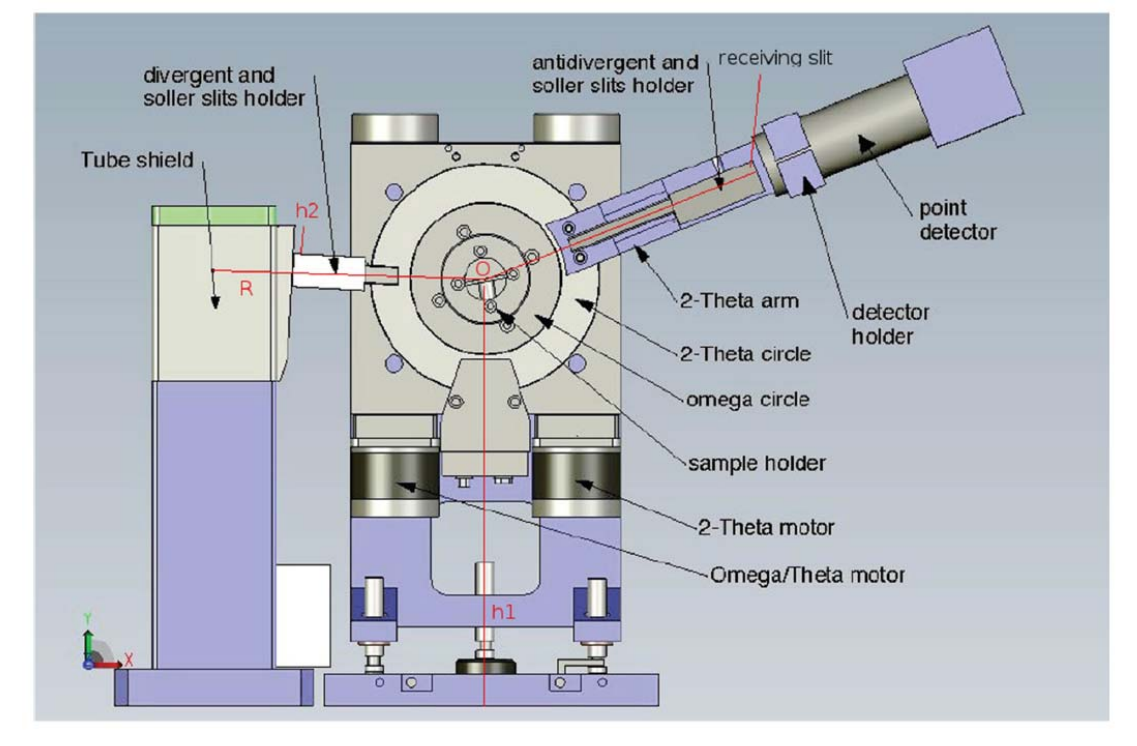

*Obrázek 3. Schéma difraktometru s geometrií -2. Směrem zleva vychází RTG primární svazek z RTG lampy a je filtrován a kolimován. Již monochromatický svazek dopadá na vzorek, kde při splnění Braggovy rovnice dochází k zesílení difraktovaného svazku a jeho zaznamenání v detektoru (zcela vpravo).* 

Měření vzorku je na přístroji Europe GNR možné provádět jen v reflexním módu. Při reflexním módu (uspořádání na odraz) dopadá primární svazek na plochu vzorku a zde dochází k difrakci. V transmisním módu (uspořádání na průchod), který není zde možný, tvoří vzorek tenkou "fólii", kterou primární i difraktovaný svazek musí projít. Každé z těchto uspořádání má určité výhody. U reflexního módu je velkou výhodou možnost měření i z nepráškového vzorku a získání poměrně vysokých intenzit při měření, nevýhodou je citlivost na kvalitu povrchu vzorku a silné projevy přednostní orientace v některých materiálech. Mezi výhody transmisního uspořádání se počítá potřeba minimálního množství vzorku pro měření a potlačení případné přednostní orientace, nevýhodou jsou nižší difraktované intenzity.

#### **10.4 Příprava vzorků**

Při přípravě vzorků je třeba dbát na to, aby vzorek před přípravou a po přípravě byl totožný. Musíme zohlednit tyto možné problematické případy:

- Vzorek je velmi nestabilní a přemění se na jinou fázi během přípravy nebo měření.
- Vzorek je reaktivní, může se hydratovat nebo hydrolyzovat během přípravy nebo měření díky vzdušné vlhkosti.
- Vzorek je rozpustný ve vodě, je třeba vyloučit kontakt s lepidlem pro přípravu preparátů, které je na vodné bázi.
- Při práškování vzorku (tření v achátové misce) můžeme u některých látek způsobit fázový přechod.

Pro měření na odraz se práškový vzorek upěchuje do výřezu v držáku a podle potřeby se zarovná povrch podložním sklíčkem.

Pro měření na průchod je třeba vzorek rozpráškovat na rozměr zrn 10–50 µm, podle typu materiálu. Malé množství vzorku se rozetře s lepidlem na acetátovou fólii a po odpaření lepidla se překryje druhou folií a vloží do držáku. Vzorky, které reagují s vodou, se připravují bez lepidla s použitím silikonového tuku. Práškový vzorek se zafixuje mezi dvě fólie pomocí tenké vrstvičky silikonového tuku.

#### **10.5 Měření a zpracování vzorků**

V průběhu měření se vzorek otáčí úhlovou rychlostí  $\theta$ a detektor úhlovou rychlostí 2 $\theta$ . Poziční úhel detektoru je po dobu měření stále zaznamenáván, takže pokud dojde na libovolné strukturní rovině ve vzorku ke splnění Braggovy rovnice, zaznamená detektor zvýšení intenzity difraktovaného svazku. Výsledkem měření je graf – difraktogram (obr. 4), kde na ose x je zaznamenána poloha detektoru zpravidla ve stupních  $2\theta$ a na ose v je intenzita difraktovaného záření zaznamenaná detektorem.

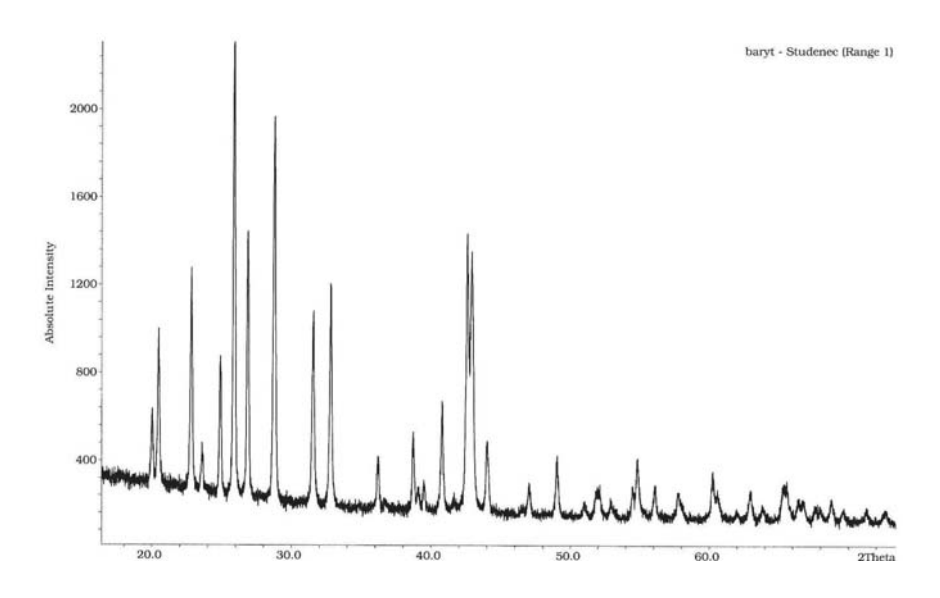

*Obrázek 4. Difraktogram barytu BaSO4. Na ose x je poloha detektoru na ose y zaznamenaná intenzita. Každé intenzitní maximum (difrakční pík) odpovídá komplexu strukturních rovin s dhkl, pro které byla při daném úhlu splněna Braggova rovnice, což se projevilo zesílením intenzity difraktovaného svazku.* 

Při vyhodnocování práškového difrakčního záznamu počítáme z Braggovy rovnice hodnotu d<sub>hkl</sub> pro každé difrakční maximum. Potřebný úhel  $\theta$ získáme ze známého pozičního úhlu detektoru, vlnová délka RTG záření je dána použitým typem RTG lampy. Získané dhodnotě každé změřené difrakce odpovídá intenzita této difrakce. Získáme tak soubor dhodnot strukturních rovin měřené fáze a odpovídajících intenzit, který pak můžeme porovnávat s tabelovanými hodnotami v databázi. Soubor d-hodnot a intenzit je pro každou fázi jedinečný, a tak lze jednotlivé fáze snadno identifikovat, i když tvoří směs.

Strukturu měřené fáze lze pak ještě charakterizovat výpočtem mřížkových parametrů, což jsou parametry základní buňky měřené struktury. Ve velikosti mřížkových parametrů se odráží např. izomorfní zastupování prvků v různých strukturních pozicích.

Pro kubickou buňku platí vztah:

$$
d^2 = \frac{a^2}{h^2 + k^2 + l^2}
$$

Z naměřených d<sub>hkl</sub> můžeme velmi jednoduše provést indexaci, tj. přiřazení hodnot h k l jednotlivým difrakčním liniím se znalostí mřížkového parametru *a*, případně jeho hodnotu vypočítat.

#### **10.6 Práce s programem Match!**

Pro vyhodnocování difrakčních záznamů z difraktometru slouží program Match! (Crystal Impact). V následujícím textu je uveden základní postup při zpracování difrakčního záznamu.

Program se spouští standardním způsobem ikonou Match! Vstupní obrazovka programu obsahuje 4 okna (viz obr. 5). Levé horní okno zobrazuje difraktogram a v levém dolním jsou zobrazeny možné karty z databáze. Karty vybrané jako shodné s naměřenými daty se zobrazí v pravém dolním okně. Pravé horní okno pak slouží k výběru omezení při vyhledávání shodných karet.

- *Tools Options Batch User level* s nastavením Beginner provede program kompletní zpracování difraktogramu a vyhledání shodných karet automaticky podle nastavených parametrů, při nastavení Expert provádí každý krok uživatel.
- *File Open* otvírá soubory naměřených dat (.esg) nebo soubory dříve v programu Match! zpracovaných a uložených dat. Při změně nastavení zatrhněte Save as Defaults.
- *File Import Diffraction Data* umožňuje otevřít datové soubory z jiných difraktometrů nebo přidat další difraktogram k již otevřenému.
- *Pattern Edit/Substract Background*  umožní upravit pozadí posunutím bodů a provést odečet pozadí
- *Pattern Smooth Raw Data*  provede vyhlazení šumu
- *Pattern Peak Searching*  vyhledání poloh difrakčních maxim, možno přidávat nebo smazat píky
- *Pattern Profile Fitting*  vypřesňování poloh a intenzit difrakčních maxim pomocí profilových funkcí
- *Search Search-Match*  program provede prohledání databáze podle vyhledávacích parametrů a s ohledem na míru shody poloh a intenzit difrakčních maxim vzorku a standardů nabídne seznam karet možných fází. Výsledek je pak zobrazen v levém dolním okně jako seznam karet a v difraktogramu jako příslušné difrakční linie. Míra shody je zobrazena ve sloupci FoM (Figure of merit), čím blíže 1, tím lepší je shoda mezi difraktogramem a kartou.

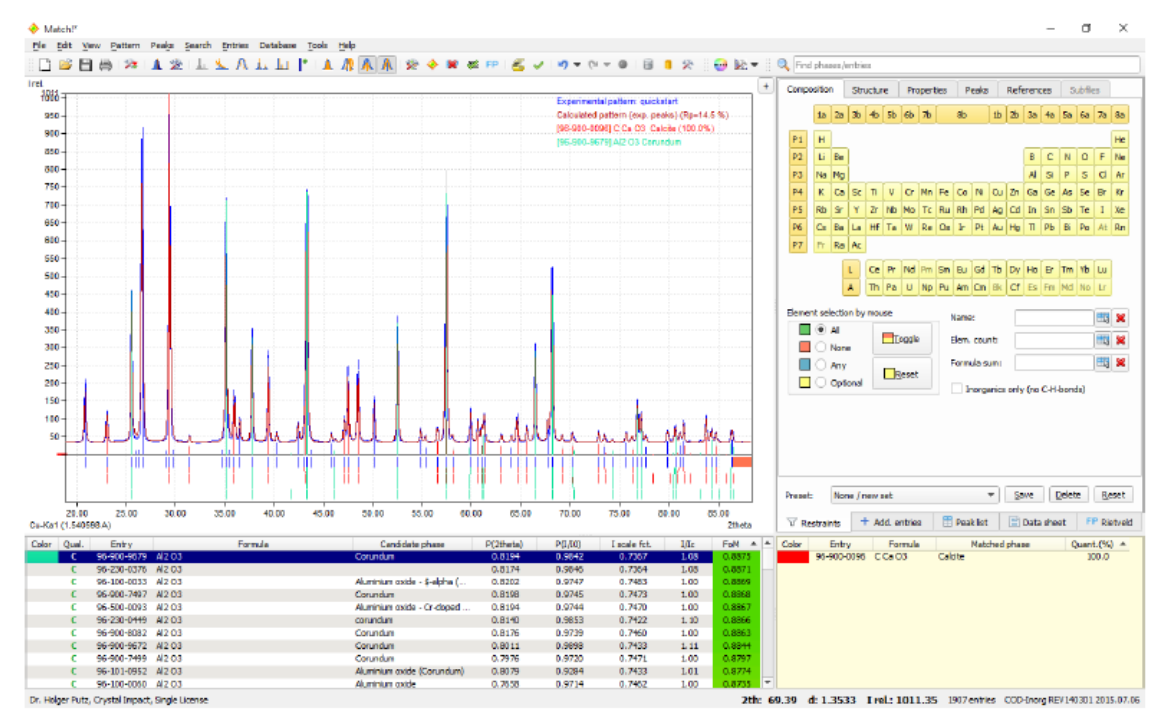

*Obrázek 5. Vstupní obrazovka po spuštění programu Match! pro základní úpravu a vyhodnocování práškových difrakčních záznamů.* 

Pro ovládání programu je možno použít klávesové zkratky, např.:

- Ctrl+J otevře seznam klávesových zkratek
- Ctrl+D otevře datovou kartu vybrané fáze

Ctrl+I – importuje další difraktogram k již otevřenému souboru

- Ctrl+M spustí vyhledávání karet shodných s naměřeným difraktogramem
- Ctrl+O otvírá soubory naměřených dat (.esg) nebo soubory dříve uložených dat
- Ctrl+Q ukončí běh programu Match!

Ctrl+S – uloží data jako dokument Match! Ctrl+X – přepíná kurzor jako svislou čáru Del – vymaže vybranou kartu ze seznamu F1 - otevře Help F2/F3 – zvýší/sníží hranici pro vyhledávání difrakčních maxim (píků) F5 – provede vypřesnění poloh a intenzit difrakčních maxim pomocí profilových funkcí Mezerník – vybere kartu z okna nabízených možných shod do okna přijatých fází

Zvětšování části difraktogramu se provádí kurzorem se stlačeným levým tlačítkem myši. Pravým tlačítkem myši lze vyvolat nabídku funkcí.

### **10.7 Zhodnocení výsledků**

Pomocí RTG práškové difrakce můžeme provést základní identifikaci studovaných fází a vypočítat základní strukturní charakteristiky jako jsou mřížkové parametry struktury. Výhodou RTG práškové difrakce je možnost identifikace jednotlivých fází ve směsích, kdy za určitých podmínek lze zastoupení fází i kvantifikovat. Nenahraditelná je tato metoda při identifikaci polymorfních modifikací, která běžnými chemickými metodami není možná.

Metod a postupů v RTG práškové difrakci je velké množství a výběr těch nejvhodnějších je potřeba volit s ohledem na studovaný materiál a očekávané výsledky.

Identifikaci neznámé látky lze provést s pomocí databáze difrakčních dat. Existuje několik databázových systémů. Program Match! využívá databázi Crystallography Open Database (COD, http://www.crystallography.net), která obsahuje přes 360 000 záznamů. Jinou možností je použít databázi Inorganic Crystal Structure Database (ICSD, https://icsd.fizkarlsruhe.de/) se 181 000 záznamy. PDF4 je další databáze rtg. práškových difraktogramů, která je ve správě JCPDS-International Centre for Diffraction Data (ICDD). Databáze dnes obsahuje přes 365 000 datových souborů.

Každý standard (karta) má v databázi přiděleno číslo – pod tímto číslem je uveden název fáze, chemický vzorec, hodnoty d a příslušné intenzity difrakčních maxim a další důležité krystalografické, chemické a fyzikální údaje včetně literárních odkazů.

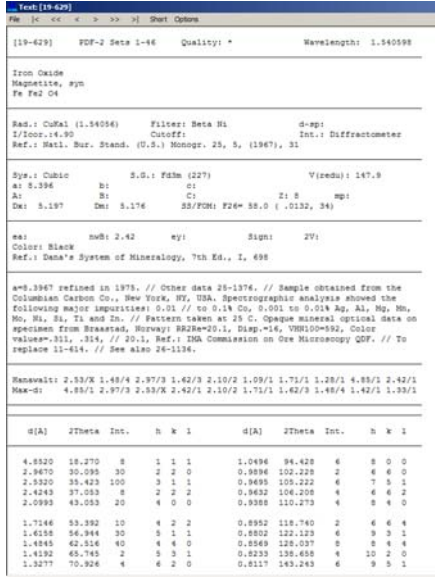

*Obrázek 6. Příklad karty z databáze PDF2 magnetitu Fe3O4*

# **Úkol 1.**

a) Na difraktometru Europe GNR změřte difraktogram korundu. b) Naměřená data zpracujte pomocí programu Match! Ověřte pomocí databáze, že se jedná o příslušnou fázi  $Al<sub>2</sub>O<sub>3</sub>$ .

# **Úkol 2.**

a) Identifikujte neznámou látku 1 pomocí databáze. Z analýzy je známo, že obsahuje Fe, Y a O. Její difraktogram je v souboru Unknown1\_2016.raw.

b) Identifikujte neznámou látku 2 pomocí databáze. Její difraktogram je v souboru Unknown2\_2016.raw.

c) Identifikujte neznámou látku 3 pomocí databáze. Její difraktogram je v souboru Unknown3\_2016.raw.

# **Úkol 3.**

a) Indexujte difrakce kubického Y<sub>3</sub>Al<sub>5</sub>O<sub>12</sub> (YAG yttrito-hlinitý granát) v práškovém difraktogramu naměřeném pomocí záření CuK $\alpha$ . Známe mřížkovou konstantu a = 12.0089(3) Å). Využijte přiloženého návodu v souboru Indexing cubic pattern a excelovské tabulky Uloha3\_Indexing\_YAG\_Al\_unknown\_2016.

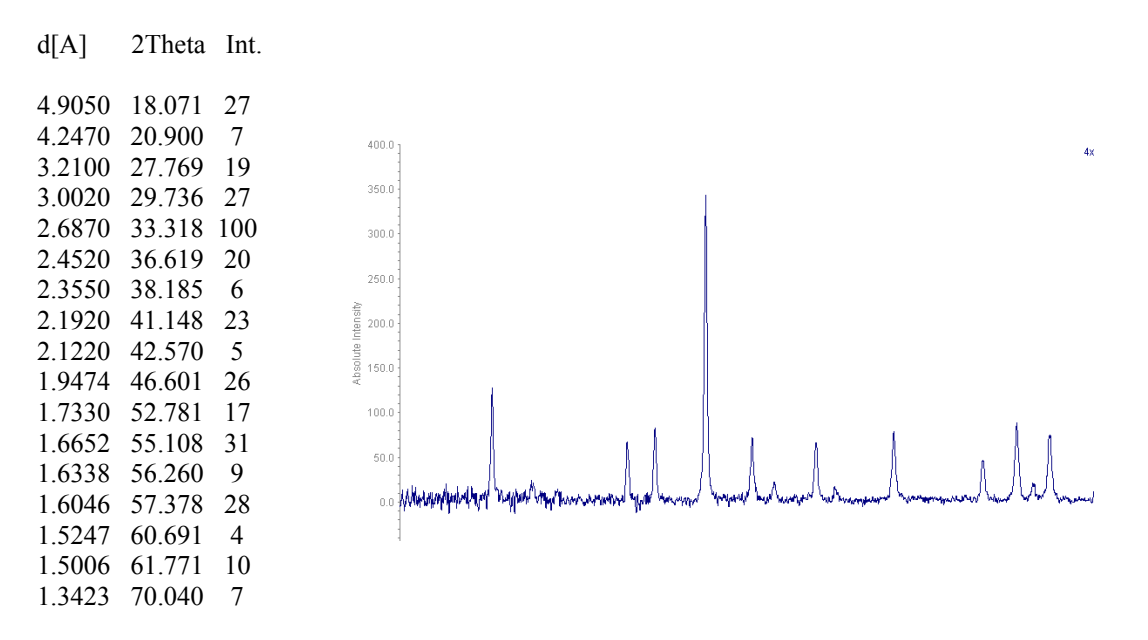

b) Indexujte difrakce kubického Al, zjistěte typ Bravaisovy mřížky a vypočítejte mřížkovou konstantu a. Využijte přiloženého návodu v souboru Indexing\_cubic\_pattern a excelovské tabulky Uloha3\_Indexing\_YAG\_Al\_unknown\_2016.

c) Indexujte difrakce neznámého kubického kovu změřeného se zářením MoK $\alpha$  ( $\lambda$  = 0,7107 Å). Zjistěte typ Bravaisovy mřížky, vypočítejte mřížkovou konstantu a pokuste se zjistit, o

jaký kov se jedná. Využijte přiloženého návodu v souboru Indexing\_cubic\_pattern a excelovské tabulky Uloha3\_Indexing\_YAG\_Al\_unknown\_2016.

## **Literatura**

Zdroje informací k práškové difrakci:

- http://www.sci.muni.cz/~vavra/index.htm
- Klein, Hurlbut (1993): Manual of Mineralogy. John Wiley, New York.
- Zeman (1989): Základy strukturní a chemické krystalografie. SPN, Praha.
- Borchardt-Ott (1995): Crystallography. Springer, Berlin.
- Chojnacki (1979): Základy chemické a fyzikální krystalografie. Academia, Praha.
- Kratochvíl, Jenšovský (1987): Úvod do krystalochemie. SNTL, Praha.
- Valvoda, Polcarová, Lukáč (1992): Základy strukturní analýzy, UK Praha.